# Configurazione di hub tra router IPSec e spoke con comunicazione tra spoke  $\overline{a}$

## Sommario

[Introduzione](#page-0-0) **[Prerequisiti](#page-0-1) [Requisiti](#page-0-2)** [Componenti usati](#page-1-0) **[Convenzioni](#page-1-1) [Configurazione](#page-1-2)** [Esempio di rete](#page-1-3) [Configurazioni](#page-2-0) [Aggiungi un altro raggio](#page-6-0) **[Verifica](#page-8-0)** [Output di esempio](#page-9-0) [Risoluzione dei problemi](#page-9-1) [Comandi per la risoluzione dei problemi](#page-9-2) [Output di esempio del comando debug](#page-10-0) [Informazioni correlate](#page-14-0)

## <span id="page-0-0"></span>**Introduzione**

In questa configurazione di esempio viene mostrato un progetto IPsec hub e spoke tra tre router. Questa configurazione differisce da altre configurazioni hub e spoke perché in questo esempio, la comunicazione viene abilitata tra i siti spoke tramite l'hub. In altre parole, non esiste un tunnel IPsec diretto tra i router a due spoke. Tutti i pacchetti vengono inviati attraverso il tunnel al router hub dove vengono ridistribuiti dal tunnel IPsec condiviso con l'altro router spoke. Questa configurazione è possibile in seguito alla risoluzione del bug Cisco con ID [CSCdp09904](//www.cisco.com/cgi-bin/Support/Bugtool/onebug.pl?bugid=CSCdp09904) (solo utenti [registrati\)](//tools.cisco.com/RPF/register/register.do). Questa correzione rapida è stata integrata nel software Cisco IOS® versione 12.2(5) e rappresenta il requisito minimo per questa configurazione.

Per configurare il tunnel GRE (Generic Routing Encapsulation) su IPSec con OSPF, consultare il documento sulla [configurazione di un tunnel GRE su IPSec con OSPF](//www.cisco.com/en/US/tech/tk583/tk372/technologies_configuration_example09186a00800a43f6.shtml).

Per configurare la configurazione base del firewall Cisco IOS<sup>®</sup> su un tunnel GRE con Network Address Translation (NAT), fare riferimento alla [configurazione dell'IPSec \(chiavi precondivise\) tra](//www.cisco.com/en/US/tech/tk827/tk369/technologies_configuration_example09186a00800946b8.shtml) [router e router sul tunnel GRE con IOS Firewall e NAT.](//www.cisco.com/en/US/tech/tk827/tk369/technologies_configuration_example09186a00800946b8.shtml)

# <span id="page-0-1"></span>**Prerequisiti**

<span id="page-0-2"></span>**Requisiti** 

Questo documento richiede una comprensione di base del protocollo IPsec. per ulteriori informazioni su IPSec, fare riferimento a [Introduzione alla crittografia IP Security \(IPSec\)](//www.cisco.com/en/US/tech/tk583/tk372/technologies_tech_note09186a0080094203.shtml).

L'obiettivo di questo documento è assicurare che la crittografia venga eseguita tra i seguenti router:

- $\bullet$  Da 172.16.1.0/24 (spoke 1) a 10.1.1.0/24 (hub)
- Da 192.168.1.0/24 (Spoke 2) a 10.1.1.0/24 (Hub)
- 172.16.1.0/24 (spoke 1) a 192.168.1.0/24 (spoke 2)

### <span id="page-1-0"></span>Componenti usati

Le informazioni fornite in questo documento si basano sulle seguenti versioni software e hardware.

- Software Cisco IOS release 12.2(24a) (c2500-ik8s-l.122-24a.bin)
- Cisco 2500 router

Le informazioni discusse in questo documento fanno riferimento a dispositivi usati in uno specifico ambiente di emulazione. Su tutti i dispositivi menzionati nel documento la configurazione è stata ripristinata ai valori predefiniti. Se la rete è operativa, valutare attentamente eventuali conseguenze derivanti dall'uso dei comandi.

## <span id="page-1-1"></span>**Convenzioni**

Per ulteriori informazioni sulle convenzioni usate, consultare il documento [Cisco sulle convenzioni](//www.cisco.com/en/US/tech/tk801/tk36/technologies_tech_note09186a0080121ac5.shtml) [nei suggerimenti tecnici.](//www.cisco.com/en/US/tech/tk801/tk36/technologies_tech_note09186a0080121ac5.shtml)

## <span id="page-1-2"></span>**Configurazione**

In questa sezione vengono presentate le informazioni necessarie per configurare le funzionalità descritte più avanti nel documento.

Nota: per ulteriori informazioni sui comandi menzionati in questo documento, usare lo [strumento di](//tools.cisco.com/Support/CLILookup/cltSearchAction.do) [ricerca](//tools.cisco.com/Support/CLILookup/cltSearchAction.do) dei comandi (solo utenti [registrati](//tools.cisco.com/RPF/register/register.do)).

### <span id="page-1-3"></span>Esempio di rete

Nel documento viene usata l'impostazione di rete mostrata nel diagramma.

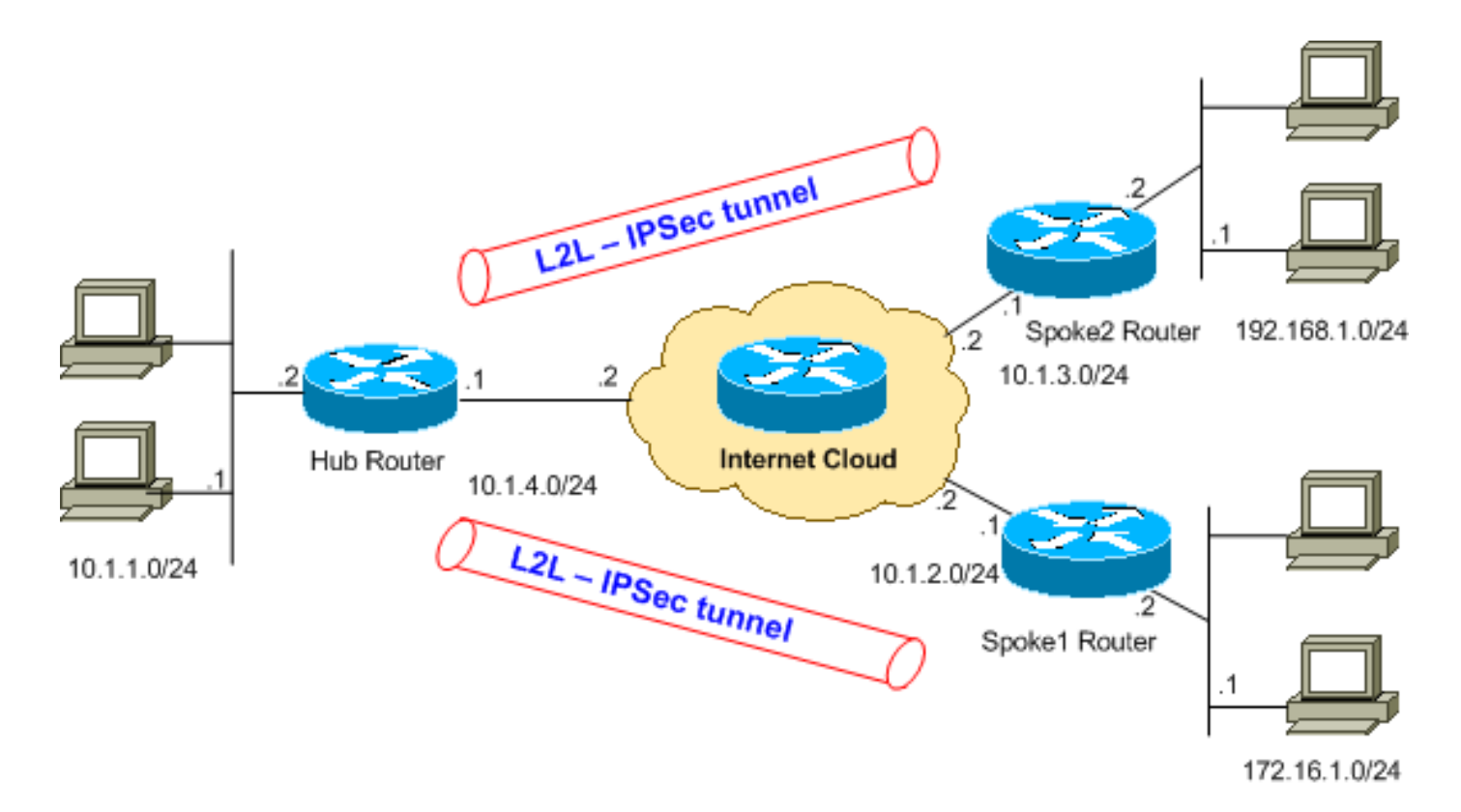

Nota: gli schemi di indirizzamento IP utilizzati in questa configurazione non sono legalmente instradabili su Internet. Si tratta degli indirizzi [RFC 1918](http://www.ietf.org/rfc/rfc1918.txt?number=1918) utilizzati in un ambiente lab.

### <span id="page-2-0"></span>**Configurazioni**

Nel documento vengono usate queste configurazioni.

Il comando [show running-config](//www.cisco.com/en/US/docs/ios/12_3t/fun/command/reference/cfrgt_10.html) visualizza la configurazione in esecuzione sul router.

- Router hub
- Router Spoke 1
- Router Spoke 2

### Router hub

```
Hub#show running-config
Building configuration...
Current configuration : 1466 bytes
!
version 12.2
service timestamps debug datetime msec
service timestamps log uptime
no service password-encryption
!
hostname Hub
!
!
ip subnet-zero
!
!
```

```
!--- Configuration for IKE policies. crypto isakmp
policy 10
!--- Enables the IKE policy configuration (config-
isakmp) !--- command mode, where you can specify the
parameters that !--- are used during an IKE negotiation.
hash md5
authentication pre-share
crypto isakmp key cisco123 address 10.1.2.1
crypto isakmp key cisco123 address 10.1.3.1
!--- Specifies the preshared key "cisco123" which should
!--- be identical at both peers. This is a global !---
configuration mode command. ! !--- Configuration for
IPsec policies. crypto ipsec transform-set myset esp-des
esp-md5-hmac
!--- Enables the crypto transform configuration mode, !-
-- where you can specify the transform sets that are
used !--- during an IPsec negotiation. ! crypto map
mymap 10 ipsec-isakmp
!--- Indicates that IKE is used to establish !--- the
IPsec security association for protecting the !---
traffic specified by this crypto map entry. set peer
10.1.2.1
!--- Sets the IP address of the remote end. set
transform-set myset
!--- Configures IPsec to use the transform-set !---
"myset" defined earlier in this configuration. match
address 110
!--- Specifies the traffic to be encrypted. crypto map
mymap 20 ipsec-isakmp
set peer 10.1.3.1
set transform-set myset
match address 120
!
!
!
!
interface Ethernet0
ip address 10.1.1.1 255.255.255.0
!
interface Ethernet1
ip address 10.1.4.1 255.255.255.0
no ip route-cache
!--- You must enable process switching for IPsec !--- to
encrypt outgoing packets. This command disables fast
switching. no ip mroute-cache crypto map mymap
!--- Configures the interface to use the !--- crypto map
"mymap" for IPsec. ! !--- Output suppressed. ip
classless ip route 172.16.1.0 255.255.255.0 Ethernet1
ip route 192.168.1.0 255.255.255.0 Ethernet1
ip route 10.1.0.0 255.255.0.0 Ethernet1
ip http server
!
access-list 110 permit ip 10.1.1.0 0.0.0.255 172.16.1.0
0.0.0.255
access-list 110 permit ip 192.168.1.0 0.0.0.255
172.16.1.0 0.0.0.255
access-list 120 permit ip 10.1.1.0 0.0.0.255 192.168.1.0
0.0.0.255
access-list 120 permit ip 172.16.1.0 0.0.0.255
192.168.1.0 0.0.0.255
!--- This crypto ACL-permit identifies the !--- matching
traffic flows to be protected via encryption.
```
### Router Spoke 1

```
Spoke1#show running-config
Building configuration...
Current configuration : 1203 bytes
!
version 12.2
service timestamps debug datetime msec
service timestamps log uptime
no service password-encryption
!
hostname Spoke1
!
enable secret 5 $1$DOX3$rIrxEnTVTw/7LNbxi.akz0
!
ip subnet-zero
no ip domain-lookup
!
!
crypto isakmp policy 10
hash md5
authentication pre-share
crypto isakmp key cisco123 address 10.1.4.1
!
!
crypto ipsec transform-set myset esp-des esp-md5-hmac
!
crypto map mymap 10 ipsec-isakmp
set peer 10.1.4.1
set transform-set myset
match address 110
!
!
!
!
interface Ethernet0
ip address 172.16.1.1 255.255.255.0
!
interface Ethernet1
ip address 10.1.2.1 255.255.255.0
no ip route-cache
no ip mroute-cache
crypto map mymap
!
.
.
!--- Output suppressed. . . ip classless
ip route 192.168.1.0 255.255.255.0 Ethernet1
ip route 10.1.0.0 255.255.0.0 Ethernet1
no ip http server
!
access-list 110 permit ip 172.16.1.0 0.0.0.255 10.1.1.0
0.0.0.255
access-list 110 permit ip 172.16.1.0 0.0.0.255
192.168.1.0 0.0.0.255
!
end
```
#### 2509a#

### Router Spoke 2

```
Spoke2#show running-config
Building configuration...
Current configuration : 1117 bytes
!
version 12.2
service timestamps debug datetime msec
service timestamps log uptime
service password-encryption
!
hostname Spoke2
!
!
ip subnet-zero
no ip domain-lookup
!
!
crypto isakmp policy 10
hash md5
authentication pre-share
crypto isakmp key cisco123 address 10.1.4.1
!
!
crypto ipsec transform-set myset esp-des esp-md5-hmac
!
crypto map mymap 10 ipsec-isakmp
set peer 10.1.4.1
set transform-set myset
match address 120
!
!
!
!
interface Ethernet0
ip address 192.168.1.1 255.255.255.0
!
interface Ethernet1
ip address 10.1.3.1 255.255.255.0
!--- No ip route-cache. no ip mroute-cache crypto map
mymap
!
.
.
!--- Output suppressed. . . ip classless
ip route 172.16.0.0 255.255.0.0 Ethernet1
ip route 10.1.0.0 255.255.0.0 Ethernet1
no ip http server
!
access-list 120 permit ip 192.168.1.0 0.0.0.255
172.16.1.0 0.0.0.255
access-list 120 permit ip 192.168.1.0 0.0.0.255 10.1.1.0
0.0.0.255
!
end
```
### <span id="page-6-0"></span>Aggiungi un altro raggio

Se è necessario aggiungere un altro router spoke (spoke3) al router hub esistente oltre a spoke1 e spoke2, è sufficiente creare un nuovo tunnel LAN-LAN (L2L) dall'hub a spoke3. Tuttavia, poiché è possibile configurare una sola mappa crittografica per interfaccia fisica, è necessario utilizzare lo stesso nome della mappa crittografica quando si aggiunge questo tunnel. Ciò è possibile quando si utilizzano numeri di riga diversi per ogni sito remoto.

Nota: potrebbe essere necessario rimuovere la mappa crittografica e riapplicarla all'interfaccia quando si aggiunge la nuova voce del tunnel. Quando si rimuove la mappa crittografica, tutti i tunnel attivi vengono cancellati.

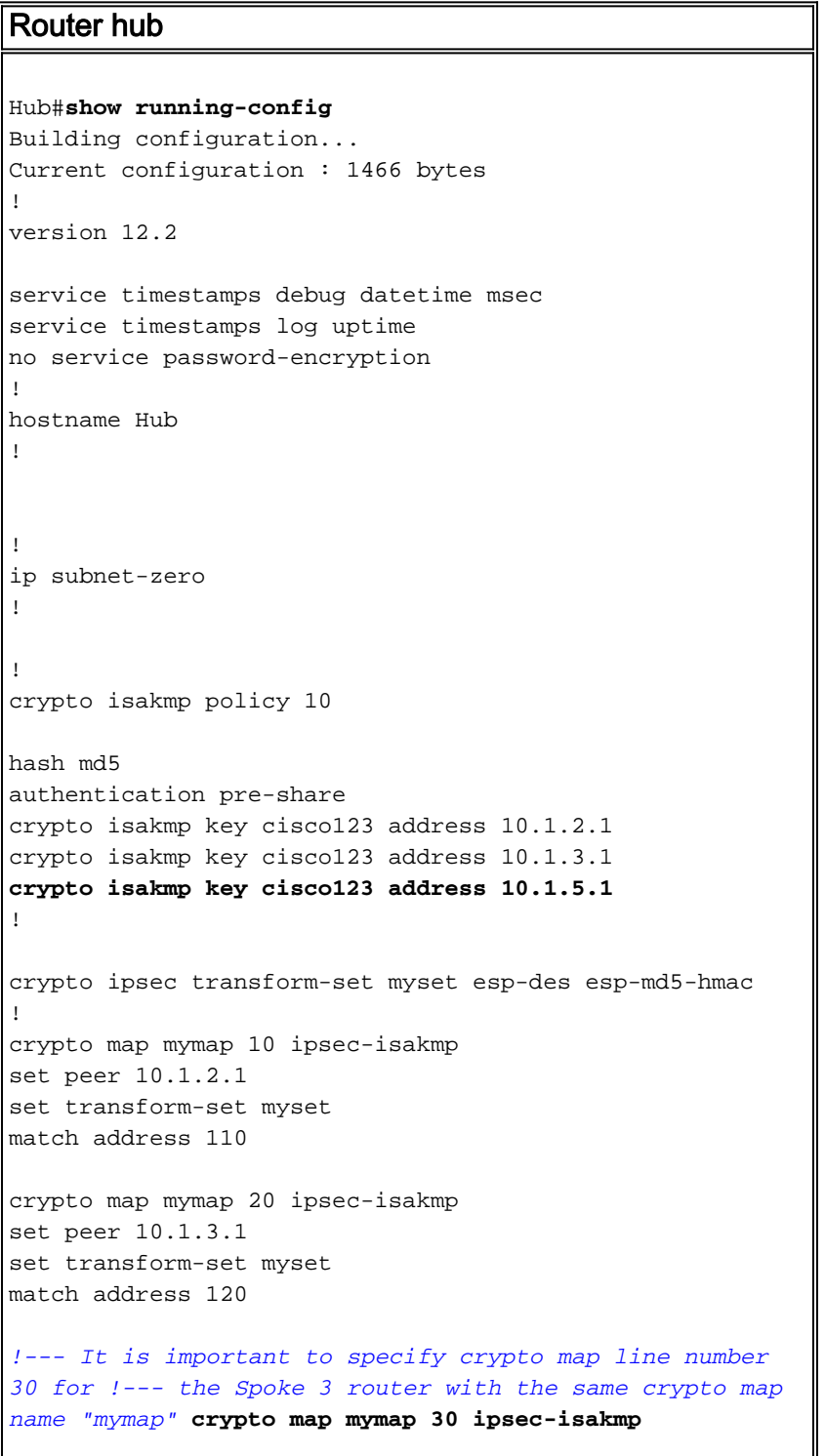

```
set peer 10.1.5.1
set transform-set myset
match address 130
!
!
!
!
interface Ethernet0
ip address 10.1.1.1 255.255.255.0
!
interface Ethernet1
ip address 10.1.4.1 255.255.255.0
no ip route-cache
no ip mroute-cache
!--- It is important to remove and re-apply the crypto
!--- map to this interface if it is used for the
termination of other !--- spoke VPN tunnels. crypto map
mymap
!
!--- Output suppressed. ip classless ip route 172.16.1.0
255.255.255.0 Ethernet1 ip route 192.168.1.0
255.255.255.0 Ethernet1 ip route 10.1.0.0 255.255.0.0
Ethernet1 ip route 172.16.2.0 255.255.255.0 Ethernet1 ip
http server ! access-list 110 permit ip 10.1.1.0
0.0.0.255 172.16.1.0 0.0.0.255 access-list 110 permit ip
192.168.1.0 0.0.0.255 172.16.1.0 0.0.0.255 access-list
110 permit ip 172.16.2.0 0.0.0.255 172.16.1.0 0.0.0.255
access-list 120 permit ip 10.1.1.0 0.0.0.255 192.168.1.0
0.0.0.255 access-list 120 permit ip 172.16.2.0 0.0.0.255
192.168.1.0 0.0.0.255 access-list 120 permit ip
172.16.1.0 0.0.0.255 192.168.1.0 0.0.0.255 access-list
130 permit ip 10.1.1.0 0.0.0.255 172.16.2.0 0.0.0.255
access-list 130 permit ip 192.168.1.0 0.0.0.255
172.16.2.0 0.0.0.255
access-list 130 permit ip 172.16.1.0 0.0.0.255
172.16.2.0 0.0.0.255
Router Spoke 3
Spoke3#show running-config
Building configuration...
Current configuration : 1117 bytes
!
version 12.2
service timestamps debug datetime msec
service timestamps log uptime
service password-encryption
!
hostname Spoke3
!
!
ip subnet-zero
no ip domain-lookup
!
!
crypto isakmp policy 10
hash md5
authentication pre-share
```

```
crypto isakmp key cisco123 address 10.1.4.1
!
!
crypto ipsec transform-set myset esp-des esp-md5-hmac
!
crypto map mymap 10 ipsec-isakmp
set peer 10.1.4.1
set transform-set myset
match address 130
!
!
!
!
interface Ethernet0
ip address 172.16.2.1 255.255.255.0
!
interface Ethernet1
ip address 10.1.5.1 255.255.255.0
no ip mroute-cache
crypto map mymap
!
.
.
!--- Output suppressed. . . ip classless
ip route 172.16.0.0 255.255.0.0 Ethernet1
ip route 10.1.0.0 255.255.0.0 Ethernet1
no ip http server
!
access-list 130 permit ip 172.168.2.0 0.0.0.255
172.16.1.0 0.0.0.255
access-list 130 permit ip 172.168.2.0 0.0.0.255 10.1.1.0
0.0.0.255
access-list 130 permit ip 172.168.2.0 0.0.0.255
192.168.1.0 0.0.0.255
!
end
VPN2509#
```
# <span id="page-8-0"></span>**Verifica**

Per verificare che la configurazione funzioni correttamente, consultare questa sezione.

Lo [strumento Output Interpreter](https://www.cisco.com/cgi-bin/Support/OutputInterpreter/home.pl) (solo utenti [registrati](//tools.cisco.com/RPF/register/register.do)) (OIT) supporta alcuni comandi show. Usare l'OIT per visualizzare un'analisi dell'output del comando show.

Per verificare questa configurazione, provare a utilizzare un comando *[ping](//www.cisco.com/en/US/docs/ios/12_2t/fun/command/reference/fft302.html)* esteso inviato dall'indirizzo di interfaccia ethernet1 della porta 1, destinato all'indirizzo di interfaccia ethernet1 della porta 2.

• **ping**: utilizzato per diagnosticare la connettività di rete di base.

```
Spoke1#ping
Protocol [ip]:
Target IP address: 192.168.1.1
Repeat count [5]:
Datagram size [100]:
Timeout in seconds [2]:
Extended commands [n]: y
```

```
Source address or interface: 172.16.1.1
Type of service [0]:
Set DF bit in IP header? [no]:
Validate reply data? [no]:
Data pattern [0xABCD]:
Loose, Strict, Record, Timestamp, Verbose[none]:
Sweep range of sizes [n]:
Type escape sequence to abort.
Sending 5, 100-byte ICMP Echos to 192.168.1.1, timeout is 2 seconds:
!!!!!
Success rate is 100 percent (5/5), round-trip min/avg/max = 64/64/68 ms
```
- **[show crypto ipsec sa](//www.cisco.com/en/US/docs/ios/12_3t/secur/command/reference/sec_s1gt.html)**: visualizza le impostazioni utilizzate dalle associazioni di protezione (SA) correnti (IPSec).
- [show crypto isakmp sa](//www.cisco.com/en/US/docs/ios/12_3t/secur/command/reference/sec_s2gt.html): visualizza tutte le associazioni di protezione IKE correnti in un peer.
- **[show crypto engine](//www.cisco.com/en/US/docs/ios/12_3t/secur/command/reference/sec_s1gt.html#wp1208689)** connections active: visualizza il numero di pacchetti trasmessi tramite ciascuna SA IPSec.

## <span id="page-9-0"></span>Output di esempio

Questo output viene generato dal comando show crypto engine connections active emesso sul router hub.

```
Hub#show crypto engine connections active
```

```
ID Interface IP-Address State Algorithm Encrypt Decrypt
5 Ethernet0 10.1.4.1 set HMAC_MD5+DES_56_CB 0 0
6 <none> <none> set HMAC_MD5+DES_56_CB 0 0
2000 Ethernet0 10.1.4.1 set HMAC_MD5+DES_56_CB 0 10
2001 Ethernet0 10.1.4.1 set HMAC_MD5+DES_56_CB 10 0
2002 Ethernet0 10.1.4.1 set HMAC_MD5+DES_56_CB 0 10
2003 Ethernet0 10.1.4.1 set HMAC_MD5+DES_56_CB 10 0
```
Da questo esempio, è possibile vedere che ogni tunnel ha crittografato e decrittografato 10 pacchetti, il che dimostra che il traffico ha attraversato il router hub.

Nota: per ogni peer vengono create due associazioni di protezione IPSec, una per ogni direzione. Ad esempio, nel router hub sono state create quattro associazioni di protezione IPsec per due peer.

# <span id="page-9-1"></span>Risoluzione dei problemi

Le informazioni contenute in questa sezione permettono di risolvere i problemi relativi alla configurazione.

## <span id="page-9-2"></span>Comandi per la risoluzione dei problemi

Nota: consultare le [informazioni importanti sui comandi di debug](//www.cisco.com/en/US/tech/tk801/tk379/technologies_tech_note09186a008017874c.shtml) prima di usare i comandi di debug.

- · [debug crypto ipsec](//www.cisco.com/en/US/docs/ios/12_3t/debug/command/reference/dbg_c3gt.html): visualizza le negoziazioni IPsec della fase 2.
- [debug crypto isakmp](//www.cisco.com/en/US/docs/ios/12_3t/debug/command/reference/dbg_c3gt.html): visualizza le negoziazioni ISAKMP della fase 1.
- · [debug crypto engine](//www.cisco.com/en/US/docs/ios/12_3t/debug/command/reference/dbg_c3gt.html): visualizza il traffico crittografato.
- [clear crypto isakmp](//www.cisco.com/en/US/docs/ios/12_3t/secur/command/reference/sec_c1gt.html): cancella le SA correlate alla fase 1.

• [clear crypto sa:](//www.cisco.com/en/US/docs/ios/12_3t/secur/command/reference/sec_c1gt.html) cancella le SA correlate alla fase 2.

### <span id="page-10-0"></span>Output di esempio del comando debug

Questo è l'output del router hub restituito dai comandi debug crypto ipsec e debug crypto isakmp.

```
*Mar 1 00:03:46.887: ISAKMP (0:0): received packet
  from 10.1.2.1 (N) NEW SA
*Mar 1 00:03:46.887: ISAKMP: local port 500, remote port 500
*Mar 1\ 00:03:46.899: ISAKMP (0:1): processing SA payload. message ID = 0
*Mar 1 00:03:46.899: ISAKMP (0:1): found peer pre-shared key matching 10.1.2.1
*Mar 1 00:03:46.903: ISAKMP (0:1): Checking ISAKMP transform 1 against priority
 10 policy
*Mar 1 00:03:46.903: ISAKMP: encryption DES-CBC
*Mar 1 00:03:46.907: ISAKMP: hash MD5
*Mar 1 00:03:46.907: ISAKMP: default group 1
*Mar 1 00:03:46.911: ISAKMP: auth pre-share
*Mar 1 00:03:46.911: ISAKMP: life type in seconds
*Mar 1 00:03:46.911: ISAKMP: life duration (VPI) of 0x0 0x1 0x51 0x80<br>*Mar 1 00:03:46.911: ISAKMP: life duration (VPI) of 0x0 0x1 0x51 0x80
*Mar 1 00:03:46.915: ISAKMP (0:1): atts are acceptable. Next payload is 0
!--- The initial IKE parameters have been !--- successfully exchanged between Spoke 1 and Hub.
*Mar 1 00:03:48.367: ISAKMP (0:1): SA is doing pre-shared key authentication using id type
ID_IPV4_ADDR *Mar 1 00:03:48.371: ISAKMP (0:1): sending packet to 10.1.2.1 (R) MM_SA_SETUP *Mar
1 00:03:56.895: ISAKMP (0:1): received packet from 10.1.2.1 (R) MM_SA_SETUP *Mar 1 00:03:56.899:
ISAKMP (0:1): phase 1 packet is a duplicate of a previous packet. *Mar 1 00:03:56.899: ISAKMP
(0:1): retransmitting due to retransmit phase 1 *Mar 1 00:03:56.903: ISAKMP (0:1):
retransmitting phase 1 MM_SA_SETUP... *Mar 1 00:03:57.403: ISAKMP (0:1): retransmitting phase 1
MM_SA_SETUP... *Mar 1 00:03:57.403: ISAKMP (0:1): incrementing error counter on sa: retransmit
phase 1 *Mar 1 00:03:57.407: ISAKMP (0:1): retransmitting phase 1 MM_SA_SETUP *Mar 1
00:03:57.407: ISAKMP (0:1): sending packet to 10.1.2.1 (R) MM_SA_SETUP *Mar 1 00:03:58.923:
ISAKMP (0:1): received packet from 10.1.2.1 (R) MM_SA_SET UP *Mar 1 00:03:58.931: ISAKMP (0:1):
processing KE payload. message ID = 0 *Mar 1 00:04:00.775: ISAKMP (0:1): processing NONCE
payload. message ID = 0 *Mar 1 00:04:00.783: ISAKMP (0:1): found peer pre-shared key matching
10.1.2.1 *Mar 1 00:04:00.795: ISAKMP (0:1): SKEYID state generated *Mar 1 00:04:00.799: ISAKMP
(0:1): processing vendor id payload *Mar 1 00:04:00.803: ISAKMP (0:1): speaking to another IOS
box! *Mar 1 00:04:00.811: ISAKMP (0:1): sending packet to 10.1.2.1 (R) MM_KEY_EXCH *Mar 1
00:04:02.751: ISAKMP (0:1): received packet from 10.1.2.1 (R) MM_KEY_EXCH *Mar 1 00:04:02.759:
ISAKMP (0:1): processing ID payload. message ID = 0 *Mar 1 00:04:02.759: ISAKMP (0:1):
processing HASH payload. message ID = 0 *Mar 1 00:04:02.767: ISAKMP (0:1): SA has been
authenticated with 10.1.2.1 *Mar 1 00:04:02.771: ISAKMP (1): ID payload next-payload : 8 type :
1 protocol : 17 port : 500 length : 8 *Mar 1 00:04:02.775: ISAKMP (1): Total payload length: 12
*Mar 1 00:04:02.783: ISAKMP (0:1): sending packet to 10.1.2.1 (R) QM_IDLE *Mar 1 00:04:02.871:
ISAKMP (0:1): received packet from 10.1.2.1 (R) QM_IDLE
!--- IKE phase 1 SA has been sucessfully negotiated !--- between Spoke 1 and Hub. *Mar 1
00:04:02.891: ISAKMP (0:1): processing HASH payload. message ID = 581713929 *Mar 1 00:04:02.891:
ISAKMP (0:1): processing SA payload. message ID = 581713929 *Mar 1 00:04:02.895: ISAKMP (0:1):
Checking IPSec proposal 1
!--- IKE exchanges IPsec phase 2 parameters !--- between Spoke 1 and Hub. *Mar 1 00:04:02.895:
ISAKMP: transform 1, ESP_DES *Mar 1 00:04:02.899: ISAKMP: attributes in transform: *Mar 1
00:04:02.899: ISAKMP: encaps is 1 *Mar 1 00:04:02.899: ISAKMP: SA life type in seconds *Mar 1
00:04:02.903: ISAKMP: SA life duration (basic) of 3600 *Mar 1 00:04:02.903: ISAKMP: SA life type
in kilobytes *Mar 1 00:04:02.907: ISAKMP: SA life duration (VPI) of 0x0 0x46 0x50 0x0 *Mar 1
00:04:02.911: ISAKMP: authenticator is HMAC-MD5 *Mar 1 00:04:02.915: ISAKMP (0:1): atts are
acceptable.
!--- IPsec phase 2 parameters have been !--- successfully exchanged between Spoke 1 and Hub.
*Mar 1 00:04:02.915: IPSEC(validate_proposal_request): proposal part #1, (key eng. msg.) INBOUND
local= 10.1.4.1, remote= 10.1.2.1, local_proxy= 192.168.1.0/255.255.255.0/0/0 (type=4),
remote_proxy= 172.16.1.0/255.255.255.0/0/0 (type=4), protocol= ESP, transform= esp-des esp-md5-
hmac , lifedur= 0s and 0kb, spi= 0x0(0), conn_id= 0, keysize= 0, flags= 0x4 *Mar 1 00:04:02.931:
ISAKMP (0:1): processing NONCE payload. message ID = 581713929 *Mar 1 00:04:02.935: ISAKMP
(0:1): processing ID payload. message ID = 581713929 *Mar 1 00:04:02.935: ISAKMP (0:1):
```
processing ID payload. message ID = 581713929 \*Mar 1 00:04:02.939: ISAKMP (0:1): asking for 1 spis from ipsec \*Mar 1 00:04:02.943: IPSEC(key\_engine): got a queue event... \*Mar 1 00:04:02.951: IPSEC(spi\_response): getting spi 4208568169 for SA from 10.1.4.1 to 10.1.2.1 for prot 3 \*Mar 1 00:04:02.955: ISAKMP: received ke message (2/1) \*Mar 1 00:04:03.207: ISAKMP (0:1): sending packet to  $10.1.2.1$  (R) QM\_IDLE \*Mar 1 00:04:03.351: ISAKMP (0:1): received packet from 10.1.2.1 (R) QM\_IDLE \*Mar 1 00:04:03.387: ISAKMP (0:1): Creating IPSec SAs \*Mar 1 00:04:03.387: inbound SA from 10.1.2.1 to 10.1.4.1 (proxy 172.16.1.0 to 192.168.1.0) \*Mar 1 00:04:03.391: has spi 0xFAD9A769 and conn\_id 2000 and flags 4 \*Mar 1 00:04:03.395: lifetime of 3600 seconds \*Mar 1 00:04:03.395: lifetime of 4608000 kilobytes \*Mar 1 00:04:03.399: outbound SA from 10.1.4.1 to 10.1.2.1 (proxy 192.168.1.0 to 172.16.1.0 ) \*Mar 1 00:04:03.403: has spi -732960388 and conn\_id 2001 and flags C \*Mar 1 00:04:03.407: lifetime of 3600 seconds \*Mar 1 00:04:03.407: lifetime of 4608000 kilobytes \*Mar 1 00:04:03.411: ISAKMP (0:1): deleting node 581713929 error FALSE reason " quick mode done (await()" \*Mar 1 00:04:03.415: IPSEC(key\_engine): got a queue event... \*Mar 1 00:04:03.415: IPSEC(initialize\_sas): , (key eng. msg.) INBOUND local= 10.1.4.1, remote= 10.1.2.1, local\_proxy= 192.168.1.0/255.255.255.0/0/0 (type=4), remote\_proxy= 172.16.1.0/255.255.255.0/0/0 (type=4), protocol= ESP, transform= esp-des esp-md5-hmac , lifedur= 3600s and 4608000kb, spi= 0xFAD9A769(4208568169), conn\_id= 2000, keysize= 0, flags= 0x4 \*Mar 1 00:04:03.427: IPSEC(initialize\_sas): , (key eng. msg.) OUTBOUND local= 10.1.4.1, remote= 10.1.2.1, local\_proxy= 192.168.1.0/255.255.255.0/0/0 (type=4), remote\_proxy= 172.16.1.0/255.255.255.0/0/0 (type=4), protocol= ESP, transform= esp-des esp-md5-hmac , lifedur= 3600s and 4608000kb, spi= 0xD44FE97C(3562006908), conn\_id= 2001, keysize= 0, flags= 0xC \*Mar 1 00:04:03.443: **IPSEC(create\_sa): sa created,**

(sa) **sa\_dest= 10.1.4.1**, sa\_prot= 50,

sa\_spi= 0xFAD9A769(4208568169),

sa\_trans= esp-des esp-md5-hmac , sa\_conn\_id= 2000

\*Mar 1 00:04:03.447: **IPSEC(create\_sa): sa created,**

(sa) **sa\_dest= 10.1.2.1**, sa\_prot= 50,

sa\_spi= 0xD44FE97C(3562006908),

sa\_trans= esp-des esp-md5-hmac , sa\_conn\_id= 2001

*!--- IPsec tunnel has been created between !--- routers Spoke 1 and Hub.* \*Mar 1 00:05:02.387: IPSEC(sa\_request): , *!--- Since an IPsec tunnel is created between Spoke 1 !--- and Spoke 2 through the Hub, the Hub router !--- initializes a new IPsec tunnel between itself and Spoke 2.* (key eng. msg.) OUTBOUND local= 10.1.4.1, remote= 10.1.3.1, local\_proxy= 172.16.1.0/255.255.255.0/0/0 (type=4), remote\_proxy= 192.168.1.0/255.255.255.0/0/0 (type=4), protocol= ESP, transform= esp-des esp-md5-hmac , lifedur= 3600s and 4608000kb, spi= 0x1B7A414E(460996942), conn\_id= 0, keysize= 0, flags= 0x400C \*Mar 1 00:05:02.399: ISAKMP: received ke message (1/1) \*Mar 1 00:05:02.403: ISAKMP: local port 500, remote port 500 \*Mar 1 00:05:02.411: ISAKMP (0:2): beginning Main Mode exchange \*Mar 1 00:05:02.415: ISAKMP (0:2): sending packet to 10.1.3.1 (I) MM\_NO\_STATE \*Mar 1 00:05:12.419: ISAKMP (0:2): retransmitting phase 1 MM\_NO\_STATE... \*Mar 1 00:05:12.419: ISAKMP (0:2): incrementing error counter on sa: retransmit phase 1 \*Mar 1 00:05:12.423: ISAKMP (0:2): retransmitting phase 1 MM\_NO\_STATE \*Mar 1 00:05:12.423: ISAKMP (0:2): sending packet to 10.1.3.1 (I) MM\_NO\_STATE \*Mar 1 00:05:22.427: ISAKMP (0:2): retransmitting phase 1 MM\_NO\_STATE... \*Mar 1 00:05:22.427: ISAKMP (0:2): incrementing error counter on sa: retransmit phase 1 \*Mar 1 00:05:22.431: ISAKMP (0:2): retransmitting phase 1 MM\_NO\_STATE \*Mar 1 00:05:22.431: ISAKMP (0:2): sending packet to 10.1.3.1 (I) MM\_NO\_STATE \*Mar 1 00:05:22.967: ISAKMP (0:2): received packet from 10.1.3.1 (I) MM\_NO\_STATE \*Mar 1 00:05:22.975: ISAKMP (0:2): processing SA payload. message ID = 0 \*Mar 1 00:05:22.975: ISAKMP (0:2): found peer pre-shared key matching 10.1.3.1 \*Mar 1 00:05:22.979: ISAKMP (0:2): Checking ISAKMP transform 1 against priority 10 policy \*Mar 1 00:05:22.979: ISAKMP: encryption DES-CBC \*Mar 1 00:05:22.983: ISAKMP: hash MD5 \*Mar 1 00:05:22.983: ISAKMP: default group 1 \*Mar 1 00:05:22.987: ISAKMP: auth pre-share \*Mar 1 00:05:22.987: ISAKMP: life type in seconds \*Mar 1 00:05:22.987: ISAKMP: life duration (VPI) of 0x0 0x1 0x51 0x80 \*Mar 1 00:05:22.991: ISAKMP (0:2): **atts are acceptable.**

#### Next payload is 0

*!--- IKE phase 1 parameters have been successfully !--- exchanged between Hub and Spoke 2.* \*Mar 1 00:05:24.447: ISAKMP (0:2): SA is doing pre-shared key authentication using id type ID\_IPV4\_ADDR \*Mar 1 00:05:24.455: ISAKMP (0:2): sending packet to 10.1.3.1 (I) MM\_SA\_SETUP \*Mar 1 00:05:26.463: ISAKMP (0:2): received packet from 10.1.3.1 (I) MM\_SA\_SETUP \*Mar 1 00:05:26.471: ISAKMP  $(0:2)$ : processing KE payload. message ID = 0 \*Mar 1 00:05:28.303: ISAKMP  $(0:2)$ : processing NONCE payload. message ID = 0 \*Mar 1 00:05:28.307: ISAKMP (0:2): found peer preshared key matching 10.1.3.1 \*Mar 1 00:05:28.319: ISAKMP (0:2): SKEYID state generated \*Mar 1 00:05:28.323: ISAKMP (0:2): processing vendor id payload \*Mar 1 00:05:28.327: ISAKMP (0:2): speaking to another IOS box! \*Mar 1 00:05:28.331: ISAKMP (2): ID payload next-payload : 8 type : 1 protocol : 17 port : 500 length : 8 \*Mar 1 00:05:28.335: ISAKMP (2): Total payload length: 12

\*Mar 1 00:05:28.343: ISAKMP (0:2): sending packet to 10.1.3.1 (I) MM\_KEY\_EXCH \*Mar 1 00:05:28.399: ISAKMP (0:2): received packet from 10.1.3.1 (I) MM\_KEY\_EXCH \*Mar 1 00:05:28.407: ISAKMP  $(0:2)$ : processing ID payload. message ID = 0 \*Mar 1 00:05:28.411: ISAKMP  $(0:2)$ : processing HASH payload. message ID = 0 \*Mar 1 00:05:28.419: ISAKMP (0:2): SA has been authenticated with 10.1.3.1 \*Mar 1 00:05:28.419: ISAKMP (0:2): beginning Quick Mode exchange, M-ID of -1872859789 \*Mar 1 00:05:28.439: ISAKMP (0:2): sending packet to 10.1.3.1 (I) QM\_IDLE \*Mar 1 00:05:28.799: ISAKMP (0:2): received packet from 10.1.3.1 (I) **QM\_IDLE** *!--- The IKE phase 1 SA has been successfully !--- negotiated between Hub and Spoke 2.* \*Mar 1 00:05:28.815: ISAKMP (0:2): processing HASH payload. message ID = -1872859789 \*Mar 1

00:05:28.815: ISAKMP (0:2): processing SA payload. message ID = -1872859789 \*Mar 1 00:05:28.819: ISAKMP (0:2): **Checking IPSec proposal 1**

*!--- IKE exchanges IPsec phase 2 parameters !--- between Hub and Spoke 2.* \*Mar 1 00:05:28.819: ISAKMP: transform 1, ESP\_DES \*Mar 1 00:05:28.823: ISAKMP: attributes in transform: \*Mar 1 00:05:28.823: ISAKMP: encaps is 1 \*Mar 1 00:05:28.827: ISAKMP: SA life type in seconds \*Mar 1 00:05:28.827: ISAKMP: SA life duration (basic) of 3600 \*Mar 1 00:05:28.827: ISAKMP: SA life type in kilobytes \*Mar 1 00:05:28.831: ISAKMP: SA life duration (VPI) of 0x0 0x46 0x50 0x0 \*Mar 1 00:05:28.835: ISAKMP: authenticator is HMAC-MD5 \*Mar 1 00:05:28.839: ISAKMP (0:2): **atts are acceptable.**

```
!--- IPsec phase 2 parameters have been successfully !--- exchanged between Hub and Spoke 2.
*Mar 1 00:05:28.843: IPSEC(validate_proposal_request): proposal part #1, (key eng. msg.) INBOUND
local= 10.1.4.1, remote= 10.1.3.1, local_proxy= 172.16.1.0/255.255.255.0/0/0 (type=4),
remote_proxy= 192.168.1.0/255.255.255.0/0/0 (type=4), protocol= ESP, transform= esp-des esp-md5-
hmac , lifedur= 0s and 0kb, spi= 0x0(0), conn_id= 0, keysize= 0, flags= 0x4 *Mar 1 00:05:28.855:
ISAKMP (0:2): processing NONCE payload. message ID = -1872859789 *Mar 1 00:05:28.859: ISAKMP
(0:2): processing ID payload. message ID = -1872859789 *Mar 1 00:05:28.863: ISAKMP (0:2):
processing ID payload. message ID = -1872859789 *Mar 1 00:05:28.891: ISAKMP (0:2): Creating
IPSec SAs *Mar 1 00:05:28.891: inbound SA from 10.1.3.1 to 10.1.4.1 (proxy 192.168.1.0 to
172.16.1.0) *Mar 1 00:05:28.895: has spi 0x1B7A414E and conn_id 2002 and flags 4 *Mar 1
00:05:28.899: lifetime of 3600 seconds *Mar 1 00:05:28.899: lifetime of 4608000 kilobytes *Mar 1
00:05:28.903: outbound SA from 10.1.4.1 to 10.1.3.1 (proxy 172.16.1.0 to 192.168.1.0 ) *Mar 1
00:05:28.907: has spi -385025107 and conn_id 2003 and flags C *Mar 1 00:05:28.911: lifetime of
3600 seconds *Mar 1 00:05:28.911: lifetime of 4608000 kilobytes *Mar 1 00:05:28.915: ISAKMP
(0:2): sending packet to 10.1.3.1 (I) QM_IDLE *Mar 1 00:05:28.919: ISAKMP (0:2): deleting node -
1872859789 error FALSE reason "" *Mar 1 00:05:28.923: IPSEC(key_engine): got a queue event...
*Mar 1 00:05:28.927: IPSEC(initialize_sas): , (key eng. msg.) INBOUND local= 10.1.4.1, remote=
10.1.3.1, local_proxy= 172.16.1.0/255.255.255.0/0/0 (type=4), remote_proxy=
192.168.1.0/255.255.255.0/0/0 (type=4), protocol= ESP, transform= esp-des esp-md5-hmac ,
lifedur= 3600s and 4608000kb, spi= 0x1B7A414E(460996942), conn_id= 2002, keysize= 0, flags= 0x4
*Mar 1 00:05:28.939: IPSEC(initialize_sas): , (key eng. msg.) OUTBOUND local= 10.1.4.1, remote=
10.1.3.1, local_proxy= 172.16.1.0/255.255.255.0/0/0 (type=4), remote_proxy=
192.168.1.0/255.255.255.0/0/0 (type=4), protocol= ESP, transform= esp-des esp-md5-hmac ,
lifedur= 3600s and 4608000kb, spi= 0xE90CFBAD(3909942189), conn_id= 2003, keysize= 0, flags= 0xC
*Mar 1 00:05:28.951: IPSEC(create_sa): sa created,
   (sa) sa_dest= 10.1.4.1, sa_prot= 50,
     sa_spi= 0x1B7A414E(460996942),
     sa_trans= esp-des esp-md5-hmac , sa_conn_id= 2002
*Mar 1 00:05:28.959: IPSEC(create_sa): sa created,
```
 (sa) **sa\_dest= 10.1.3.1**, sa\_prot= 50, sa\_spi= 0xE90CFBAD(3909942189),

sa\_trans= esp-des esp-md5-hmac , sa\_conn\_id= 2003

*!--- IPsec tunnel has been created between routers !--- Hub and Spoke 2. This establishes a tunnel between Spoke 1 !--- and Spoke 2 through Hub.*

Questo è l'output del router Spoke 1 dai comandi debug crypto isakmp e debug crypto ipsec.

```
*Mar 1 00:03:28.771: IPSEC(sa_request): ,
   (key eng. msg.) OUTBOUND local= 10.1.2.1, remote= 10.1.4.1,
     local_proxy= 172.16.1.0/255.255.255.0/0/0 (type=4),
    remote_proxy= 192.168.1.0/255.255.255.0/0/0 (type=4),
    protocol= ESP, transform= esp-des esp-md5-hmac ,
     lifedur= 3600s and 4608000kb,
    spi= 0xD44FE97C(3562006908), conn_id= 0, keysize= 0, flags= 0x400C
!--- Request sent after the ping. *Mar 1 00:03:28.787: ISAKMP: received ke message (1/1) *Mar 1
```
00:03:28.791: ISAKMP: local port 500, remote port 500 \*Mar 1 00:03:28.799: ISAKMP (0:1): **beginning Main Mode exchange**

*!--- Initial IKE phase 1 parameters are exchanged !--- between Spoke 1 and Hub.* \*Mar 1 00:03:28.803: ISAKMP (0:1): sending packet to 10.1.4.1 (I) MM\_NO\_STATE. \*Mar 1 00:03:38.807: ISAKMP (0:1): retransmitting phase 1 MM\_NO\_STATE... \*Mar 1 00:03:38.807: ISAKMP (0:1): incrementing error counter on sa: retransmit phase 1 \*Mar 1 00:03:38.811: ISAKMP (0:1): retransmitting phase 1 MM\_NO\_STATE \*Mar 1 00:03:38.811: ISAKMP (0:1): sending packet to 10.1.4.1 (I) MM\_NO\_STATE \*Mar 1 00:03:48.815: ISAKMP (0:1): retransmitting phase 1 MM\_NO\_STATE... \*Mar 1 00:03:48.815: ISAKMP (0:1): incrementing error counter on sa: retransmit phase 1 \*Mar 1 00:03:48.819: ISAKMP (0:1): retransmitting phase 1 MM\_NO\_STATE \*Mar 1 00:03:48.819: ISAKMP  $(0:1)$ : sending packet to  $10.1.4.1$  (I) MM\_NO\_STATE \*Mar 1 00:03:49.355: ISAKMP (0:1): received packet from 10.1.4.1 (I) MM\_NO\_STATE \*Mar 1 00:03:49.363: ISAKMP (0:1): processing SA payload. message ID = 0 \*Mar 1 00:03:49.363: ISAKMP (0:1): found peer pre-shared key matching 10.1.4.1 \*Mar 1 00:03:49.367: ISAKMP (0:1): Checking ISAKMP transform 1 against priority 10 policy \*Mar 1 00:03:49.367: ISAKMP: encryption DES-CBC \*Mar 1 00:03:49.371: ISAKMP: hash MD5 \*Mar 1 00:03:49.371: ISAKMP: default group 1 \*Mar 1 00:03:49.375: ISAKMP: auth pre-share \*Mar 1 00:03:49.375: ISAKMP: life type in seconds \*Mar 1 00:03:49.375: ISAKMP: life duration (VPI) of 0x0 0x1 0x51 0x80 \*Mar 1 00:03:49.379: ISAKMP (0:1): **atts are acceptable.** Next payload is 0

*!--- IKE phase 1 parameters have been sucessfully !--- negotiated between Spoke 1 and Hub.* \*Mar 1 00:03:50.835: ISAKMP (0:1): SA is doing pre-shared key authentication using id type ID\_IPV4\_ADDR \*Mar 1 00:03:50.851: ISAKMP (0:1): sending packet to 10.1.4.1 (I) MM\_SA\_SETUP \*Mar 1 00:03:52.759: ISAKMP (0:1): received packet from 10.1.4.1 (I) MM\_SA\_SETUP \*Mar 1 00:03:52.763: ISAKMP  $(0:1)$ : processing KE payload. message ID = 0 \*Mar 1 00:03:54.635: ISAKMP  $(0:1)$ : processing NONCE payload. message ID = 0 \*Mar 1 00:03:54.639: ISAKMP (0:1): found peer preshared key matching 10.1.4.1 \*Mar 1 00:03:54.651: ISAKMP (0:1): SKEYID state generated \*Mar 1 00:03:54.655: ISAKMP (0:1): processing vendor id payload \*Mar 1 00:03:54.663: ISAKMP (0:1): speaking to another IOS box! \*Mar 1 00:03:54.663: ISAKMP (1): ID payload next-payload : 8 type : 1 protocol : 17 port : 500 length : 8 \*Mar 1 00:03:54.667: ISAKMP (1): Total payload length: 12 \*Mar 1 00:03:54.675: ISAKMP (0:1): sending packet to 10.1.4.1 (I) MM\_KEY\_EXCH \*Mar 1 00:03:54.759: ISAKMP (0:1): received packet from 10.1.4.1 (I) MM\_KEY\_EXCH \*Mar 1 00:03:54.767: ISAKMP  $(0:1)$ : processing ID payload. message ID = 0 \*Mar 1 00:03:54.767: ISAKMP  $(0:1)$ : processing HASH payload. message ID = 0 \*Mar 1 00:03:54.775: ISAKMP (0:1): SA has been authenticated with 10.1.4.1 \*Mar 1 00:03:54.779: ISAKMP (0:1): beginning Quick Mode exchange, M-ID of 581713929 \*Mar 1 00:03:54.799: ISAKMP (0:1): sending packet to 10.1.4.1 (I) QM\_IDLE \*Mar 1 00:03:55.155: ISAKMP (0:1): received packet from 10.1.4.1 (I) QM\_IDLE \*Mar 1 00:03:55.171: ISAKMP (0:1): processing HASH payload. message ID = 581713929 \*Mar 1 00:03:55.175: ISAKMP (0:1): processing SA payload. message ID = 581713929 \*Mar 1 00:03:55.179: ISAKMP (0:1): **Checking IPSec proposal 1**

*!--- IKE exchanges the IPsec phase 2 parameters between !--- Spoke 1 and Hub.* \*Mar 1 00:03:55.179: ISAKMP: transform 1, ESP\_DES \*Mar 1 00:03:55.183: ISAKMP: attributes in transform: \*Mar 1 00:03:55.183: ISAKMP: encaps is 1 \*Mar 1 00:03:55.183: ISAKMP: SA life type in seconds \*Mar 1 00:03:55.187: ISAKMP: SA life duration (basic) of 3600 \*Mar 1 00:03:55.187: ISAKMP: SA life type in kilobytes \*Mar 1 00:03:55.191: ISAKMP: SA life duration (VPI) of 0x0 0x46 0x50 0x0 \*Mar 1 00:03:55.195: ISAKMP: authenticator is HMAC-MD5 \*Mar 1 00:03:55.199: ISAKMP (0:1): **atts are acceptable.**

*!--- IKE has successfully negotiated phase 2 IPsec !--- SA between Hub and Spoke 2.* \*Mar 1 00:03:55.203: IPSEC(validate\_proposal\_request): proposal part #1, (key eng. msg.) INBOUND local= 10.1.2.1, remote= 10.1.4.1, local\_proxy= 172.16.1.0/255.255.255.0/0/0 (type=4), remote\_proxy= 192.168.1.0/255.255.255.0/0/0 (type=4), protocol= ESP, transform= esp-des esp-md5-hmac , lifedur= 0s and 0kb,  $spi= 0x0(0)$ , conn\_id= 0, keysize= 0, flags= 0x4 \*Mar 1 00:03:55.219: ISAKMP (0:1): processing NONCE payload. message ID = 581713929 \*Mar 1 00:03:55.219: ISAKMP (0:1): processing ID payload. message ID = 581713929 \*Mar 1 00:03:55.223: ISAKMP (0:1): processing ID payload. message ID = 581713929 \*Mar 1 00:03:55.251: ISAKMP (0:1): Creating IPSec SAs \*Mar 1 00:03:55.255: inbound SA from 10.1.4.1 to 10.1.2.1 (proxy 192.168.1.0 to 172.16.1.0) \*Mar 1 00:03:55.259: has spi 0xD44FE97C and conn\_id 2000 and flags 4 \*Mar 1 00:03:55.263: lifetime of 3600 seconds \*Mar 1 00:03:55.263: lifetime of 4608000 kilobytes \*Mar 1 00:03:55.267: outbound SA from 10.1.2.1 to 10.1.4.1 (proxy 172.16.1.0 to 192.168.1.0 ) \*Mar 1 00:03:55.271: has spi - 86399127 and conn\_id 2001 and flags C \*Mar 1 00:03:55.271: lifetime of 3600 seconds \*Mar 1 00:03:55.275: lifetime of 4608000 kilobytes \*Mar 1 00:03:55.279: ISAKMP (0:1): sending packet to 10.1.4.1 (I) QM\_IDLE \*Mar 1 00:03:55.283: ISAKMP (0:1): deleting node 581713929 error FALSE reason " " \*Mar 1 00:03:55.287: IPSEC(key\_engine): got a queue event... \*Mar 1 00:03:55.291: IPSEC(initialize\_sas): , (key eng. msg.) INBOUND local= 10.1.2.1, remote= 10.1.4.1, local\_proxy= 172.16.1.0/255.255.255.0/0/0 (type=4), remote\_proxy= 192.168.1.0/255.255.255.0/0/0 (type=4),

```
protocol= ESP, transform= esp-des esp-md5-hmac , lifedur= 3600s and 4608000kb, spi=
0xD44FE97C(3562006908), conn_id= 2000, keysize= 0, flags= 0x4 *Mar 1 00:03:55.303:
IPSEC(initialize_sas): , (key eng. msg.) OUTBOUND local= 10.1.2.1, remote= 10.1.4.1,
local_proxy= 172.16.1.0/255.255.255.0/0/0 (type=4), remote_proxy= 192.168.1.0/255.255.255.0/0/0
(type=4), protocol= ESP, transform= esp-des esp-md5-hmac , lifedur= 3600s and 4608000kb, spi=
0xFAD9A769(4208568169), conn_id= 2001, keysize= 0, flags= 0xC *Mar 1 00:03:55.319:
IPSEC(create_sa): sa created,
  (sa) sa_dest= 10.1.2.1, sa_prot= 50,
     sa_spi= 0xD44FE97C(3562006908),
    sa_trans= esp-des esp-md5-hmac , sa_conn_id= 2000
*Mar 1 00:03:55.323: IPSEC(create_sa): sa created,
   (sa) sa_dest= 10.1.4.1, sa_prot= 50,
    sa_spi= 0xFAD9A769(4208568169),
    sa_trans= esp-des esp-md5-hmac , sa_conn_id= 2001
!--- The IPsec tunnel between Spoke 1 and Hub is set up.
```
## <span id="page-14-0"></span>Informazioni correlate

- [Risoluzione dei problemi di sicurezza IP Informazioni e uso dei comandi di debug](//www.cisco.com/en/US/tech/tk583/tk372/technologies_tech_note09186a00800949c5.shtml?referring_site=bodynav)
- [Esempi di configurazione IPsec](//www.cisco.com/en/US/tech/tk583/tk372/tech_configuration_examples_list.html?referring_site=bodynav)
- [Negoziazione IPSec/protocollo IKE](//www.cisco.com/en/US/tech/tk583/tk372/tsd_technology_support_protocol_home.html?referring_site=bodynav)
- Documentazione e supporto tecnico Cisco Systems